## Progress Summary Reports

## **Overview**

т

Progress Summary Reports display individual student summaries on completed activities within a specified date range. Names of students who have no completed activities are not included in the report. The Progress Summary report includes—for each student—the number of activities completed, the number passed, an average score, and the duration of time spent on each activity. Statistics are summarized for all students at the beginning of the report.

To configure this report, click **Reports**, then click **Progress Reports** under "Compass Learning Reports." A list of progress reports appears in the center pane. Click the **Settings** link in the "Default Student Progress Summary Report" row.

> Settings Run Default Progress Summary Report Progress 01/22/2011

The table below lists the settings you will encounter as you set up your report.

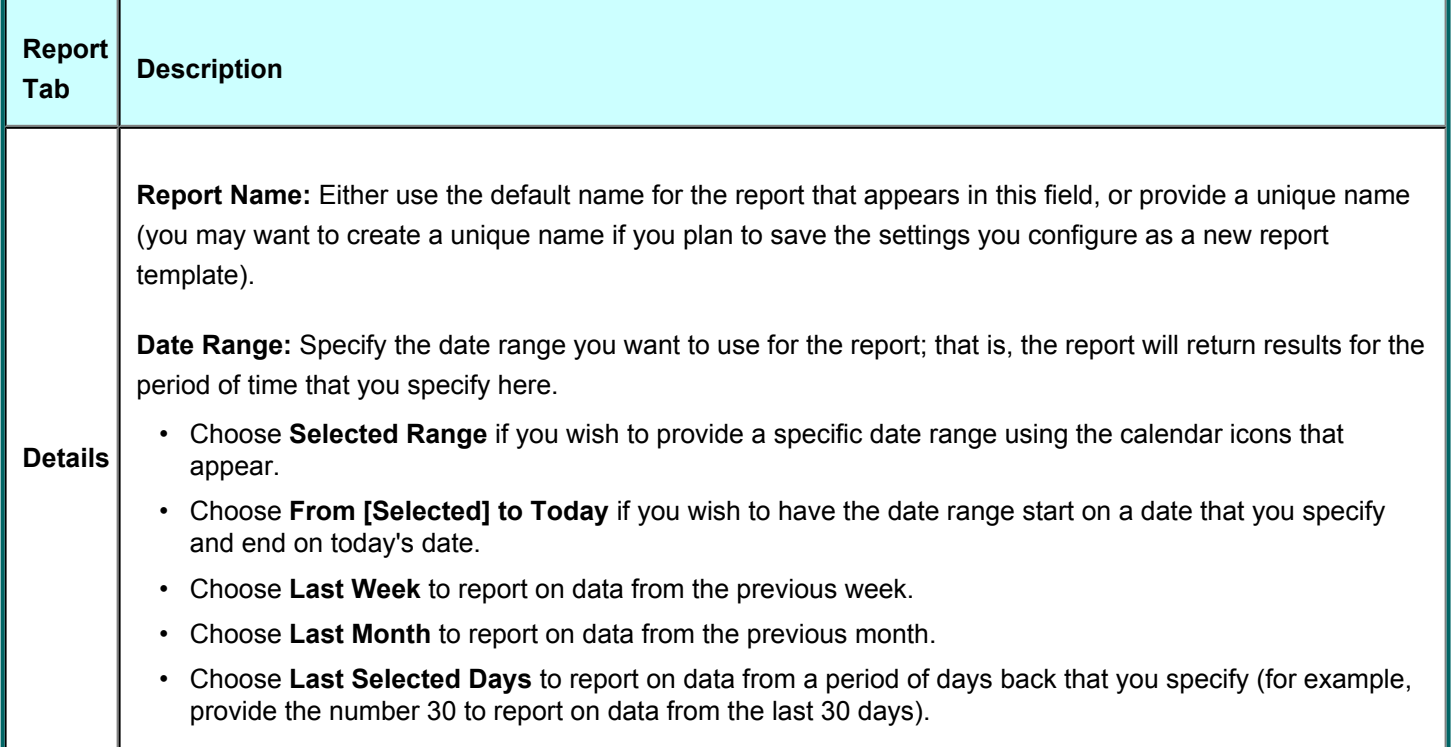

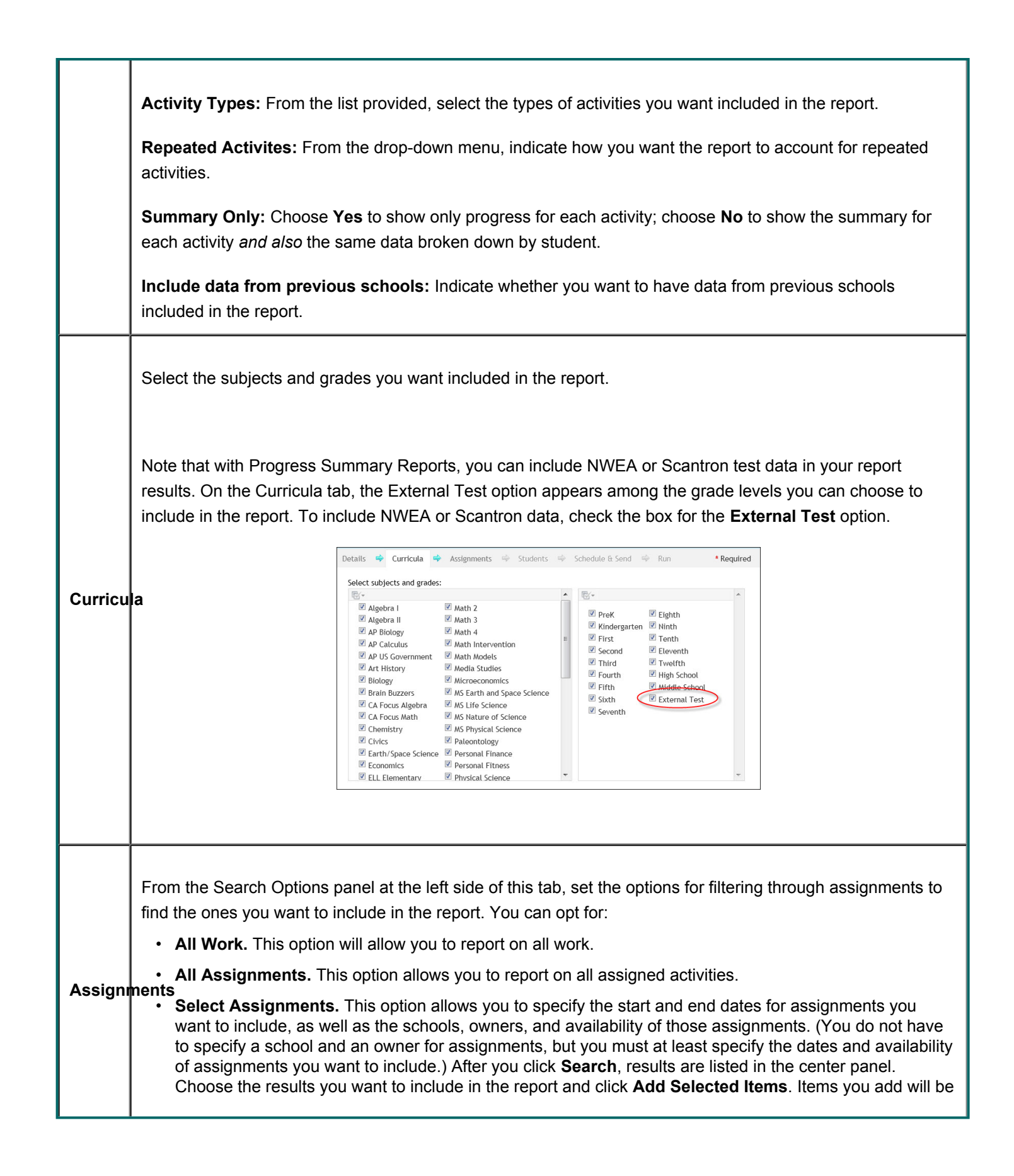

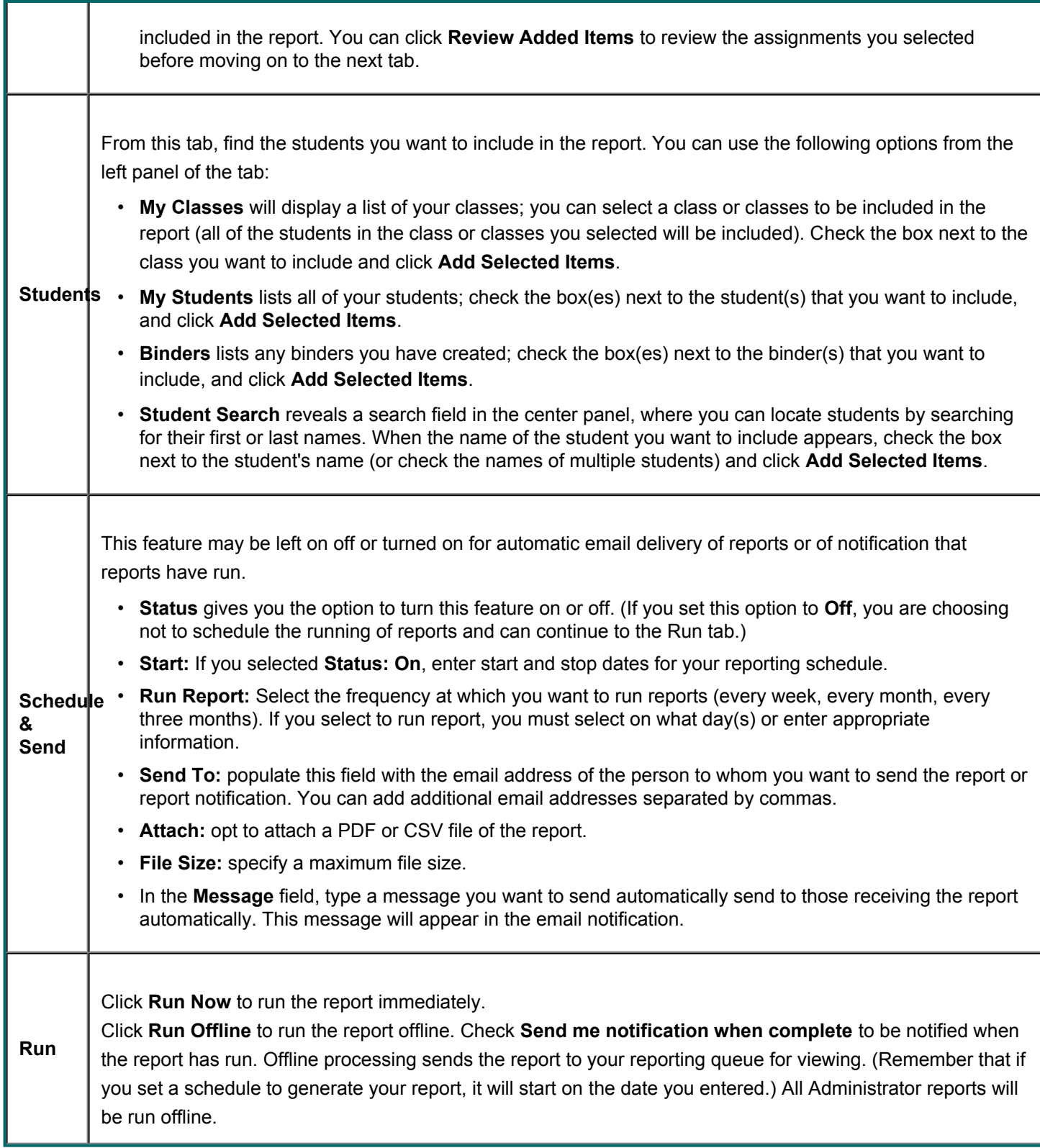

## Progress Summary Report (Summary Only)

The following report shows a summary of student progress, listing the data broken down only by activity.

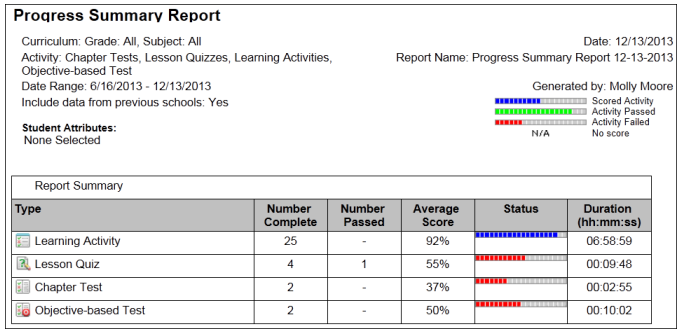

## Student Progress Report (With Student Detail)

The following report shows a summary of student progress listing data broken down by activity and showing separate results for each student.

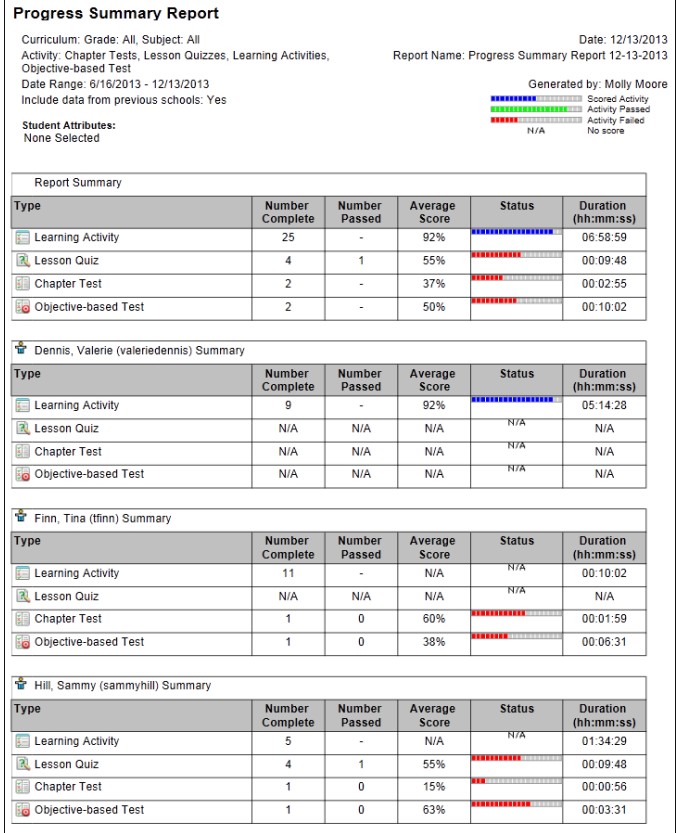